## Set Recurring Reminders or Events

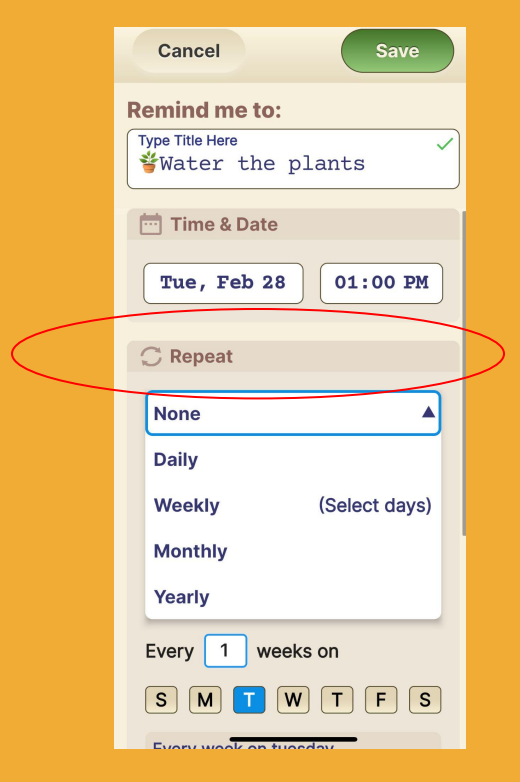

## **Step 1 of 2** After the **Notes** section there is **Repeat option**.

The drop down menu allows you to select the frequency of the Reminder.

Select the desired frequency.

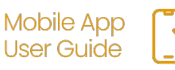

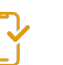

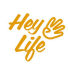

## Set Recurring Reminders or Events

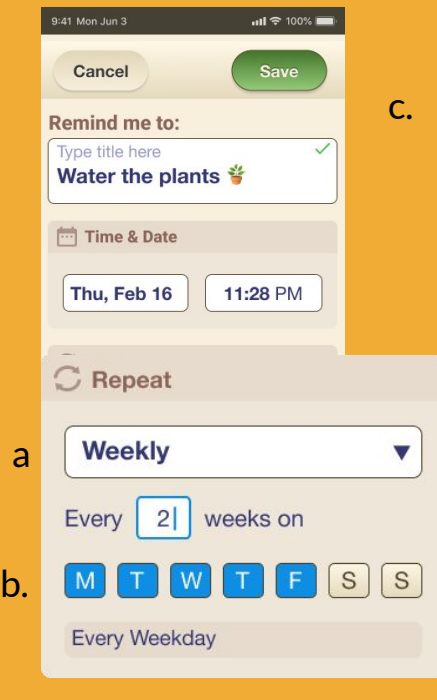

## **Step 2 of 2**

To select multiple days within a week:

- **a.** Select Weekly from the drop down menu.<br>**b.** Select the dav(s)
- Select the day $(s)$
- c. Press '**Save**'

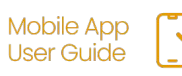